# Visualizza client di autenticazione non riusciti in Captive Portal sui punti di accesso WAP551 e WAP561 J

## **Obiettivo**

Il portale captive consente a un amministratore di bloccare i client connessi alla rete WAP. Prima di poter utilizzare Internet normalmente, i client visualizzano una pagina Web speciale a scopo di autenticazione. La verifica di Captive Portal è per guest e utenti autenticati. Captive Portal utilizza il browser Web e lo trasforma in un dispositivo di autenticazione. I portali in cattività sono particolarmente utilizzati in molti hotspot Wi-Fi per far pagare agli utenti l'accesso a Internet.

In questo articolo viene illustrato come visualizzare i client autenticati con errori su Captive Portal (CP) sui punti di accesso WAP551 e WAP561.

Nota: Per sapere quali client vengono autenticati da un portale vincolato, fare riferimento all'articolo [View Authenticated Clients in Captive Portal sui punti di accesso WAP551 e](ukp.aspx?vw=1&articleid=4893) [WAP561](ukp.aspx?vw=1&articleid=4893).

#### Dispositivi interessati

·WAP551 · WAP561

#### Versione del software

 $•1.0.4.2$ 

### Client di autenticazione non riusciti

Passaggio 1. Accedere all'utility di configurazione Web per scegliere Captive Portal > Failed Authentication Clients (Client di autenticazione non riusciti). Viene visualizzata la pagina Client di autenticazione non riusciti.

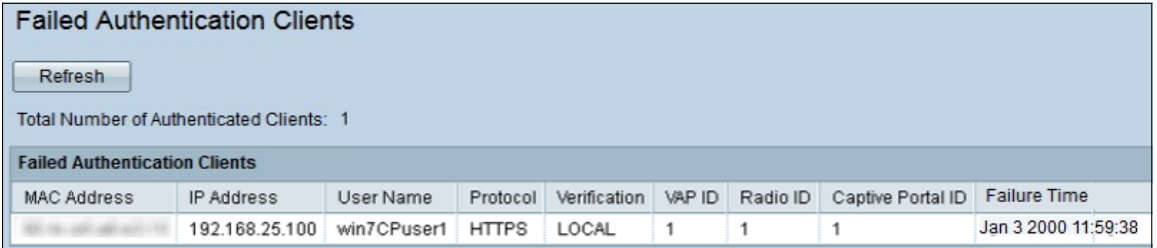

Nei client di autenticazione con errori sono disponibili le seguenti informazioni:

·Numero totale di client autenticati con errori: visualizza il numero di client che non sono riusciti a ottenere l'autenticazione.

·Indirizzo MAC: visualizza l'indirizzo MAC del client di autenticazione con errori.

·Indirizzo IP - Visualizza l'indirizzo IP del client di autenticazione non riuscito.

·Nome utente - Visualizza il nome utente del portale vincolato dei client di autenticazione non riuscita.

·Verifica: visualizza il metodo con cui il client ha tentato di eseguire l'autenticazione sul Captive Portal. I suoi valori sono:

- Guest: l'utente non richiede l'autenticazione.

- Locale: il dispositivo WAP utilizza un database locale per autenticare gli utenti.

- RADIUS — Il dispositivo WAP utilizza un server RADIUS remoto per autenticare gli utenti.

·ID VAP: visualizza il punto di accesso virtuale a cui è associato il client.

·ID radio - visualizza il numero di identificazione della radio.

·ID portale vincolato: visualizza l'istanza del portale vincolato a cui è associato il client.

·Tempo di errore: visualizza un timestamp che indica l'ora in cui l'autenticazione non è riuscita.

Passaggio 2 (facoltativo). Per ottenere i dati più recenti, fare clic su Aggiorna.